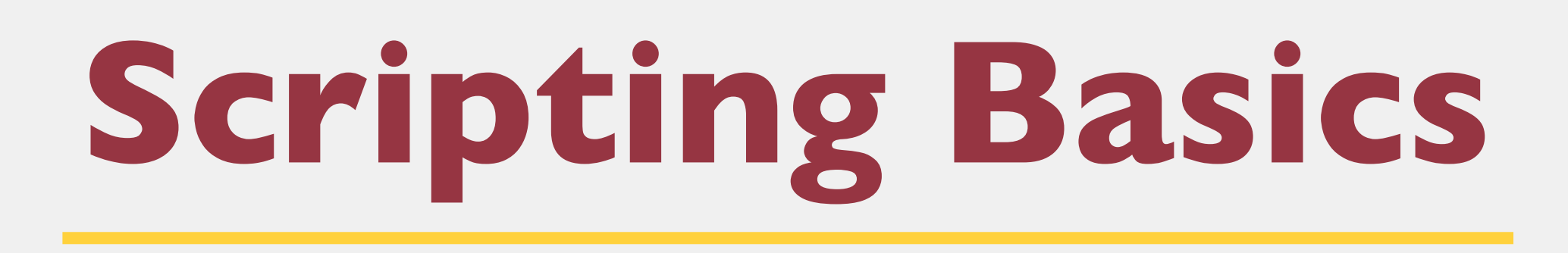

### Jack Miller and Mitchell Talyat

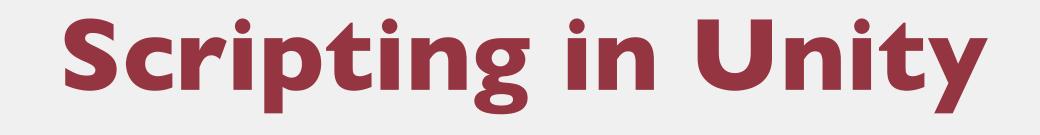

oScripting allows developers to extend functionality oUnity uses C#

oC# syntax is almost identical to what you learned in C++ • Typically scripts apply to a single game object

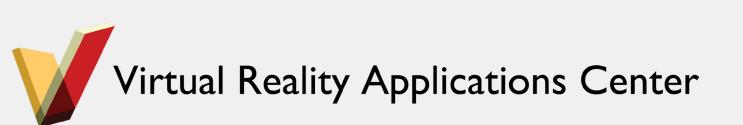

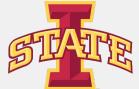

# Scripts as Behavior Components

oScripts can be added to objects as components

oScripts are used to create behavior

- Change size or color
- Apply intelligence to an object

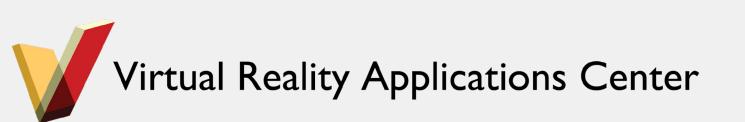

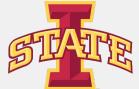

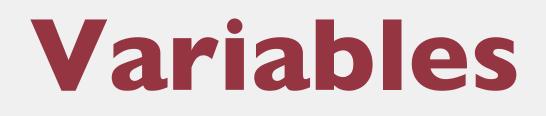

### {type} variableName = {value};

```
using UnityEngine;
 2 using System.Collections;
 3
 4 public class BasicScripting : MonoBehaviour {
 5
 6
 8
 9
10
11
12
      // Use this for initialization
13
      void Start () {
           Debug.Log (hello);
14
       }
15
16
17
      // Update is called once per frame
      void Update () {
18
19
20
21 }
```

Virtual Reality Applications Center

int number = 2; // Created a integer number

string hello = "Hello World!"; // Created a String

double bigNumber = 12314.324234; // Created a Double

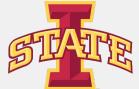

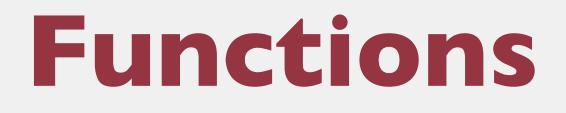

## {type} functionName({type} inputVariable){ Do Something }

```
using UnityEngine;
2 using System.Collections;
 3
 4 public class BasicScripting : MonoBehaviour {
 5
 6
      int number = 2; // Created a integer number
      // Multiplies returns the passed in number multiplied by 2
 8
 9
      int multiplyByTwo(int number){
10
           return number * 2;
      }
11
12
13
      // Use this for initialization
      void Start () {
14
           Debug.Log (multiplyByTwo(number));
15
16
       }
17
18
      // Update is called once per frame
19
      void Update () {
20
21
22 }
```

Virtual Reality Applications Center

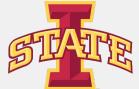

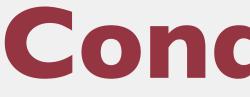

```
1 using UnityEngine;
 2 using System.Collections;
 3
 4 public class BasicScripting : MonoBehaviour {
 5
 6
       int number = 2; // Created a integer number
 7
 8
 9
       int multiplyByTwo(int number){
10
           return number * 2;
11
       }
12
13
       // Use this for initialization
14
       void Start () {
15
           int answer = multiplyByTwo (number);
16
           if (answer > 0) {
17
18
           } else {
19
20
21
       }
22
23
       // Update is called once per frame
24
       void Update () {
25
26
27 }
28
```

Virtual Reality Applications Center

# Conditionals

// Multiplies returns the passed in number multiplied by 2

Debug.Log ("Our answer is greater than zero!");

Debug.Log ("Our answer is less than zero :(");

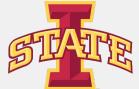

### oSupports for, while, and do-while loops

```
1 using UnityEngine;
 2 using System.Collections;
 4 public class BasicScripting : MonoBehaviour {
 5
       int number = 5; // Created a integer number
 6
       // Use this for initialization
 8
 9
       void Start () {
10
           for (int i = 0; i < number; i++) {</pre>
               Debug.Log ("Times through the loop" + i);
11
12
           }
13
       }
14
15
       // Update is called once per frame
16
       void Update () {
17
18
       }
19 }
```

Virtual Reality Applications Center

## Loops

```
1 using UnityEngine;
 2 using System.Collections;
 3
 4 public class BasicScripting : MonoBehaviour {
       int number = 5; // Created a integer number
 6
       // Use this for initialization
 8
 9
       void Start () {
10
           int i = 0;
           while (i < number) {</pre>
11
               Debug.Log ("Times through the loop" + i);
12
13
               i++;
14
           }
15
16
17
       // Update is called once per frame
18
       void Update () {
19
20
21 }
```

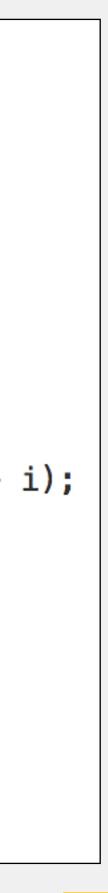

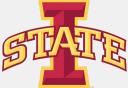

# **Passing in Values Through Inspector**

### •Set a variable to public!

| 🔻 💽 🗹 Basic Scripting | (Script)       | <b>*</b> |
|-----------------------|----------------|----------|
| Script                | BasicScripting | 0        |
| Number                | 7              |          |
|                       |                |          |

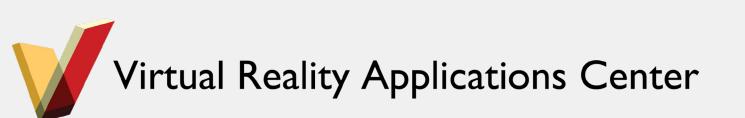

```
1 using UnityEngine;
 2 using System.Collections;
 4 public class BasicScripting : MonoBehaviour {
 5
       public int number; // Variable is now setable in Inspector
       // Use this for initialization
 8
       void Start () {
 9
           for (int i = 0; i < number; i++) {</pre>
10
               Debug.Log ("Times through the loop" + i);
11
12
           }
13
       }
14
15
       // Update is called once per frame
       void Update () {
16
17
18
       }
19 }
```

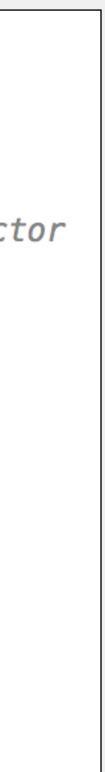

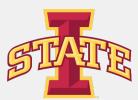

### oAwake()

### oStart()

### oUpdate()

### oOther functions

(http://docs.unity3d.com/ScriptReference/MonoBehaviour.html)

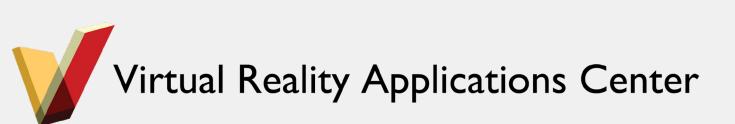

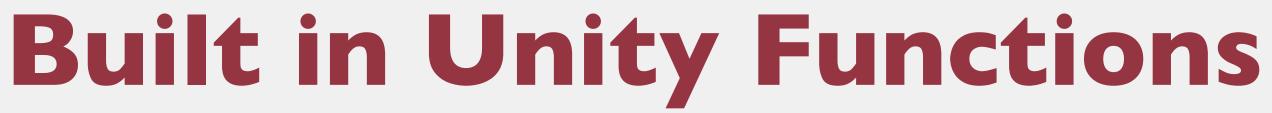

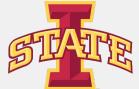

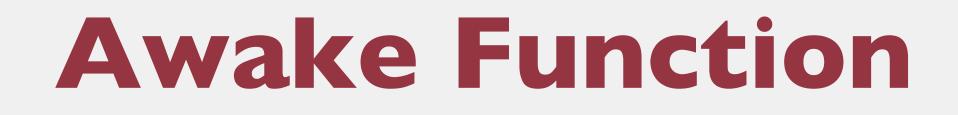

# •A default function in Unity objects •Should be treated like a class constructor •Called once, only once, upon initialization

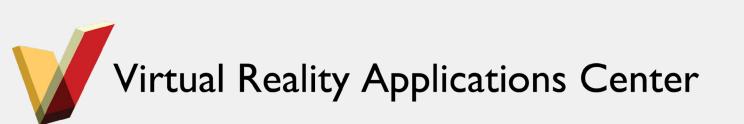

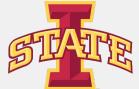

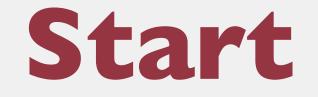

## •Called after Awake() upon the first frame if and only if the object is enabled

### •Called once and only once

### oCalled before Update()

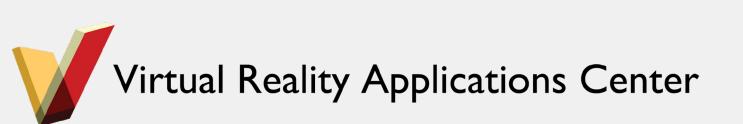

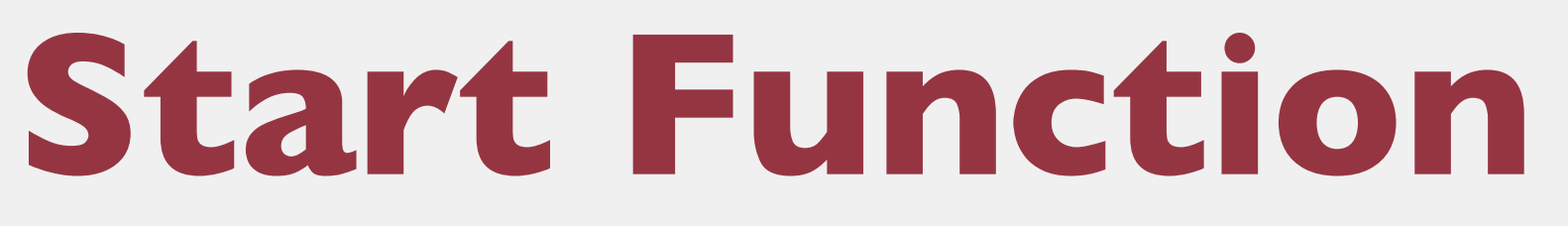

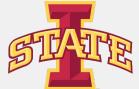

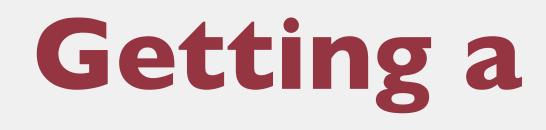

| i≡ Hierarchy 🔒 📲  | Inspector                               |  |
|-------------------|-----------------------------------------|--|
| Create * Q*All    | 👕 🗹 Cube 🗌 Sta                          |  |
| Main Camera       | Tag Untagged                            |  |
| Directional Light | ▼ <b>人</b> Transform                    |  |
| Cube              | Position X 0 Y -0.7 Z 0                 |  |
|                   | Rotation X 0 Y 0 Z 0                    |  |
|                   | Scale X 1 Y 1 Z 1                       |  |
|                   | 🔻 🧾 Cube (Mesh Filter)                  |  |
|                   | Mesh 🔠 Cube                             |  |
|                   | ▼ 🥪 🗹 Box Collider<br>[♣] Edit Collider |  |
|                   | ls Trigger                              |  |
|                   | Material None (Physic Mater             |  |
|                   | Center<br>X 0 Y 0 Z 0                   |  |
|                   | Size<br>X 1 Y 1 Z 1                     |  |

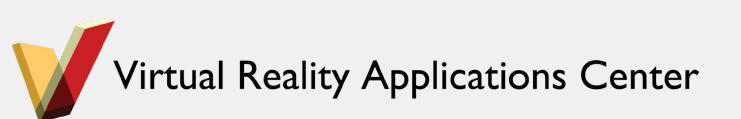

## **Getting a Component**

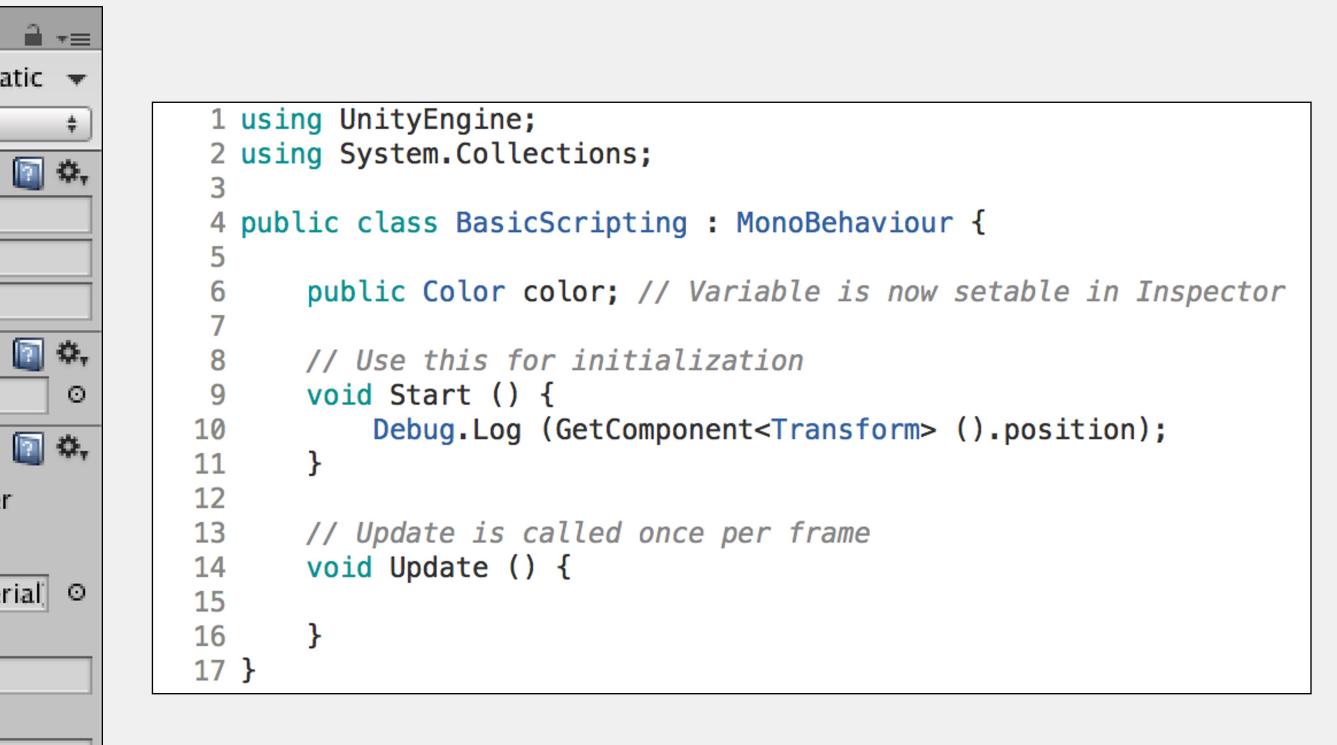

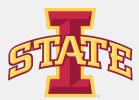

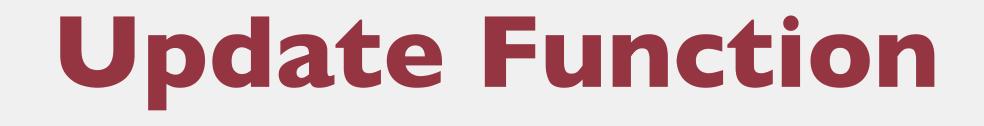

oUpdate() is called every frame when the object is enabled

• This is the most used function in Unity

last. Use this for animating!

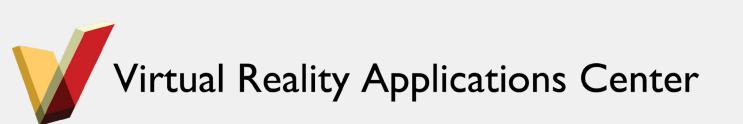

- oTime.deltaTime gives you the amount of time since Update() was called

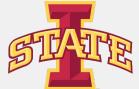

# **Translate and Rotate Objects**

## The Transform Component of an object holds its Position, Rotation, and Scale

### oUse GetComponent<>() to change these values

|        | n <mark>g U</mark> nit |
|--------|------------------------|
| 2 usir | n <mark>g</mark> Syst  |
| 3      |                        |
| 4 publ | lic cla                |
| 5      |                        |
| 6      | public                 |
| 7      |                        |
| 8      | // Use                 |
| 9      | void S                 |
| 10     | De                     |
| 11     | }                      |
| 12     |                        |
| 13     | // Upd                 |
| 14     | void U                 |
| 15     |                        |
| 16     | }                      |
| 17 }   |                        |
|        |                        |

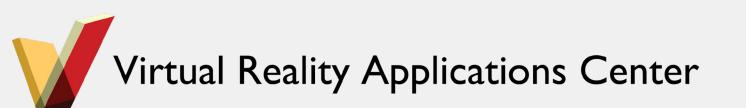

tyEngine; tem.Collections;

ass BasicScripting : MonoBehaviour {

c Color color; // Variable is now setable in Inspector

e this for initialization
Start () {
ebug.Log (GetComponent<Transform> ().position);

date is called once per frame
Update () {

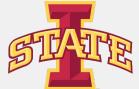

•Modify existing scripts to see what happens • Dont be afraid to break things OCreate new scripts and functionality •Be creative!

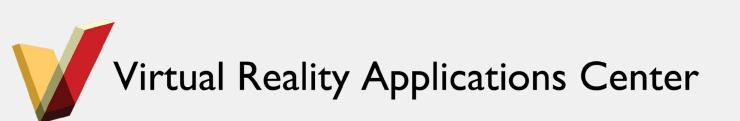

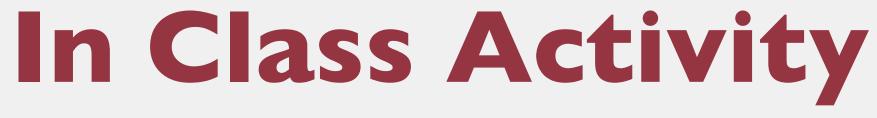

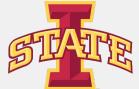